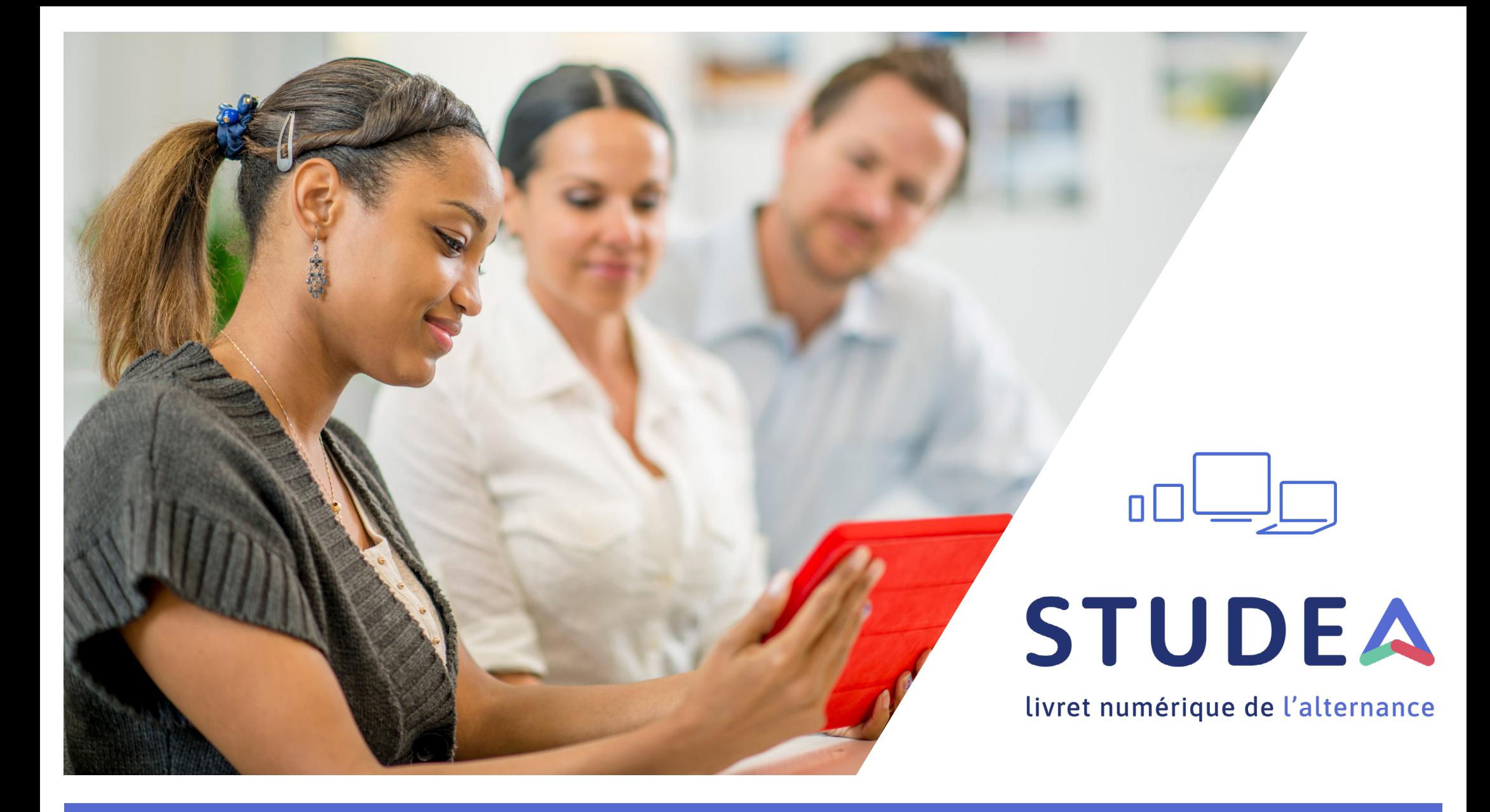

## GUIDE UTILISATEUR ALTERNANT.E, TUTEUR, MAITRE D'APPRENTISSAGE

### **1S'authentifier**

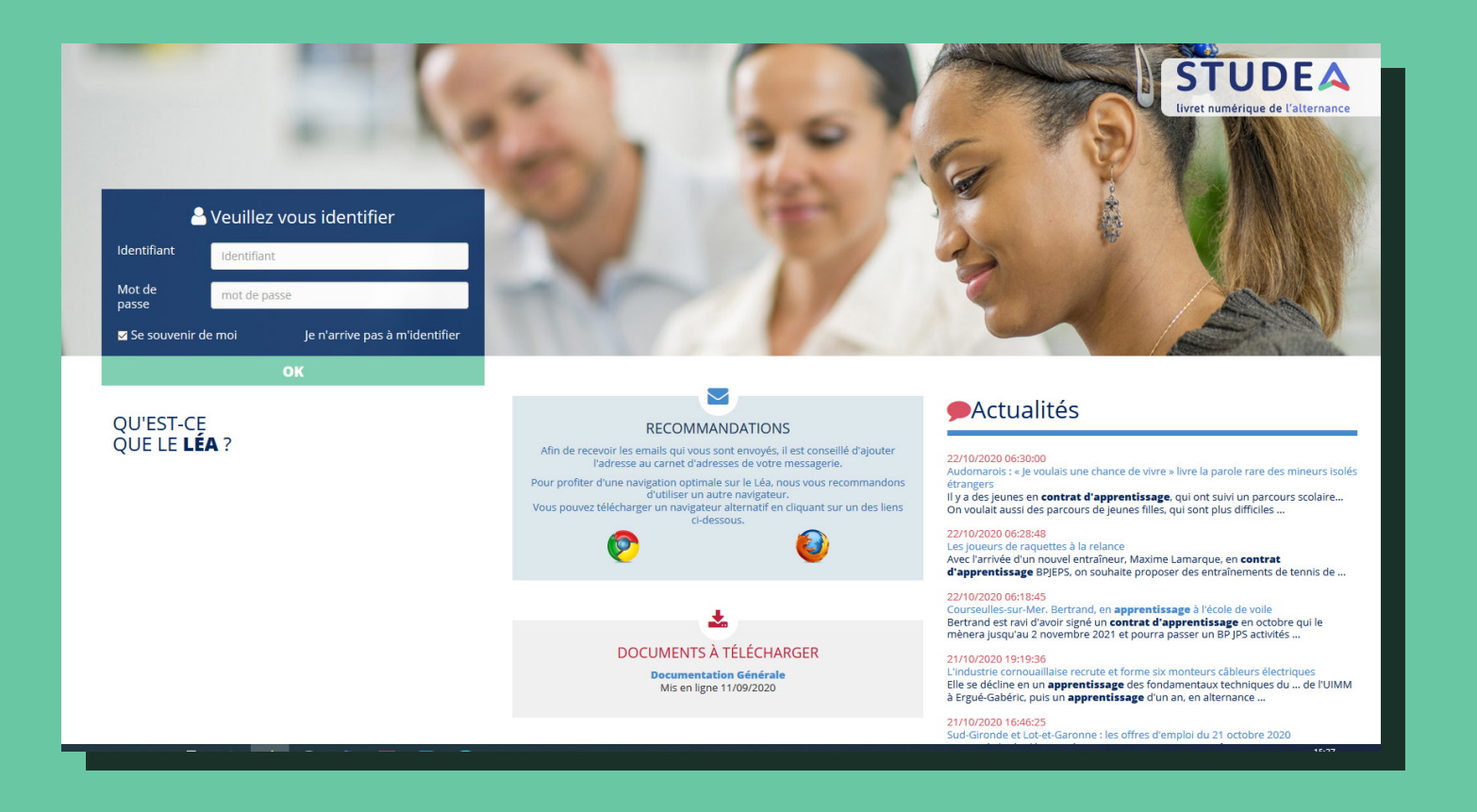

Chaque utilisateur reçoit un mail automatique de la plateforme avec un login et un mot de passe sécurisé

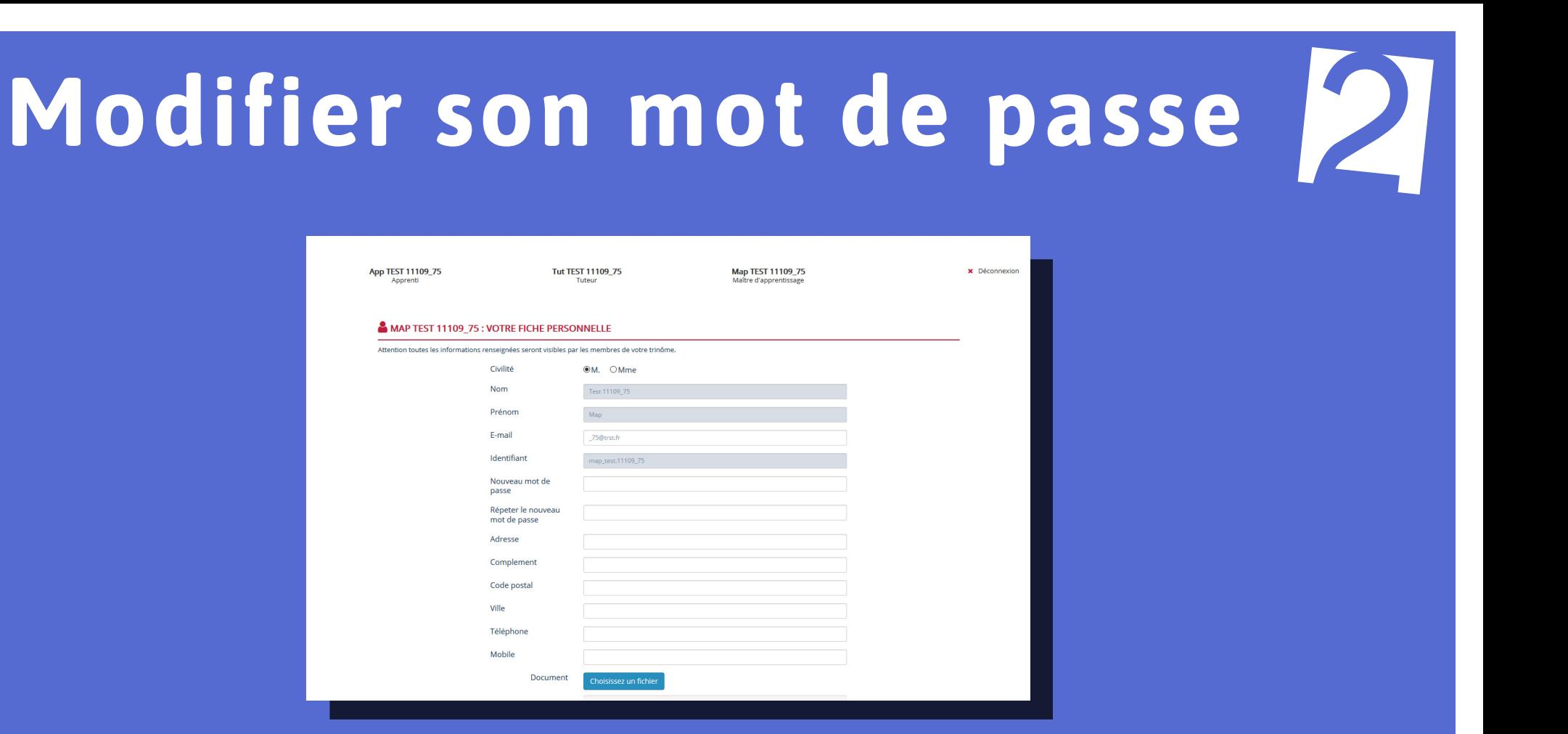

A sa 1ère connexion, l'utilisateur va pouvoir modifier son mot de passe. Il pourra le faire aussi en ligne rubrique **votre fiche personnelle**

*NB : le mot de passe doit au moins contenir 8 caractères avec un chiffre*

# **K** Lire le tableau de bord

Qui doit remplir et/ou signer le questionnaire ?

#### A Iternant.e **T** uteur **MA** itre d'apprentissage

Affichage date d'ouverture et date de fermeture du questionnaire, par profil

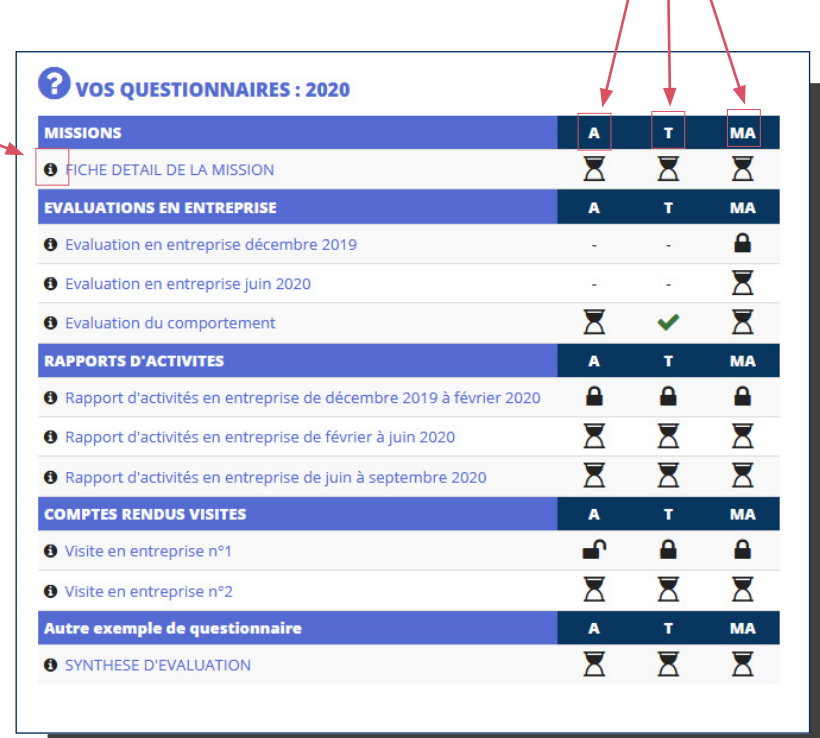

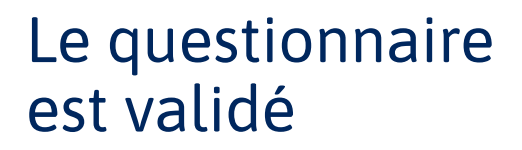

Le questionnaire est ouvert à la saisie/validation

 $\overline{\mathbf{Z}}$ 

А

Le questionnaire est bloqué car échéance dépassée

# **Signer un questionnaire**

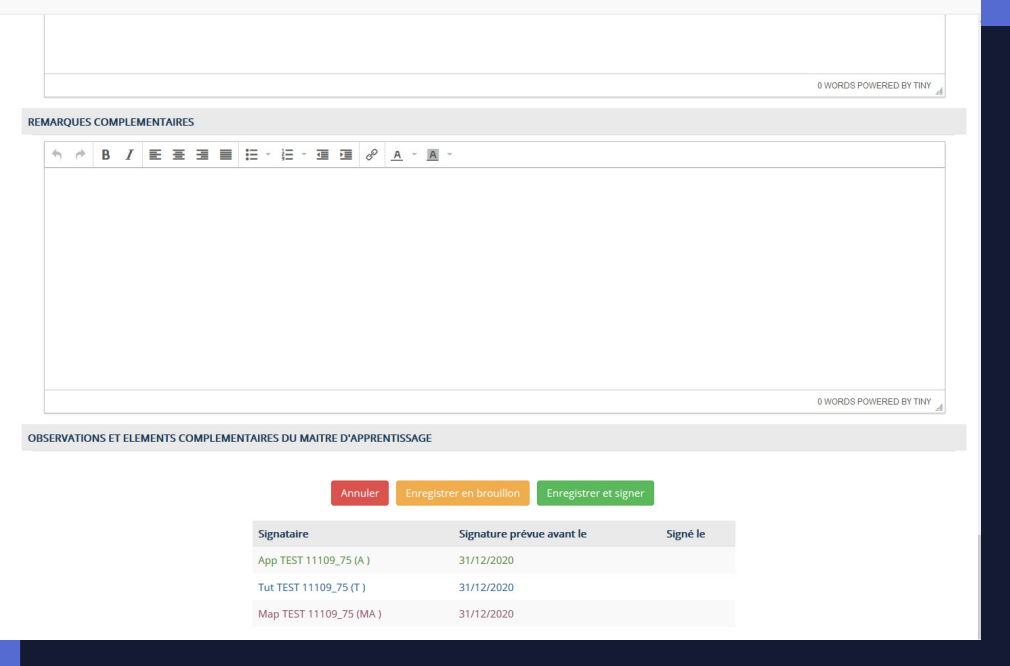

Enregistrer en brouillon

permet de remplir le questionnaire en plusieurs fois. Les réponses enregistrées seront non visibles aux autres membres du trinôme

Enregistrer et signer

Le questionnaire est validé, vous ne pouvez plus revenir sur vos réponses.

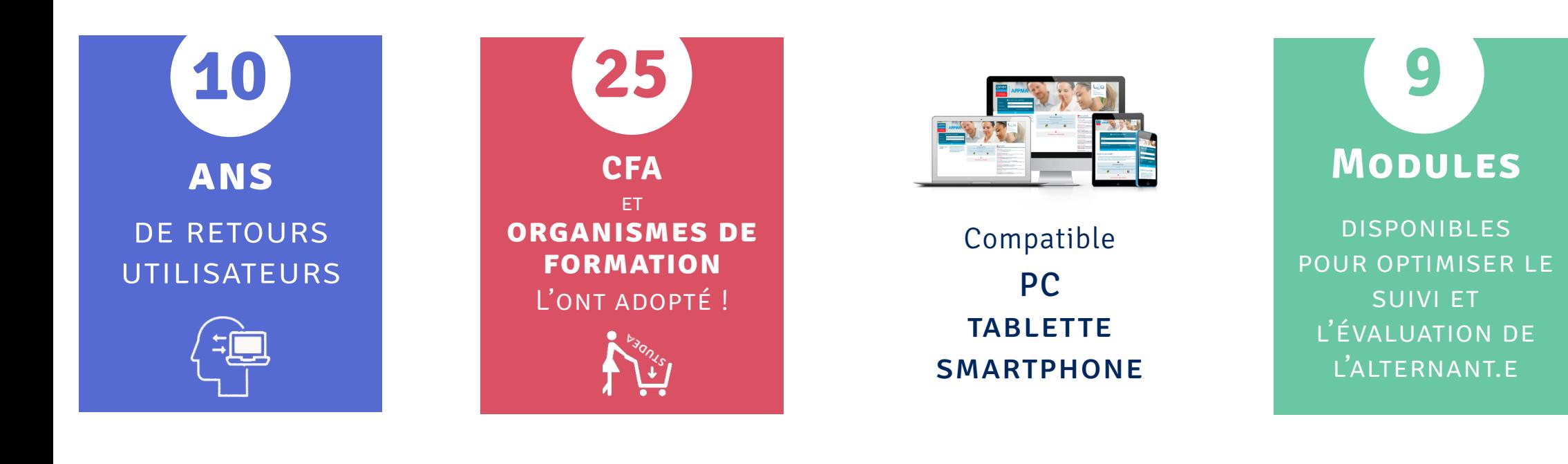

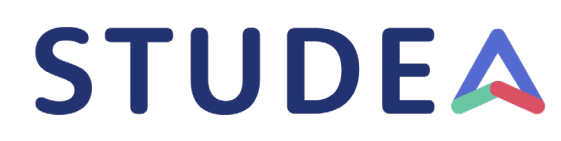

livret numérique de l'alternance

*Vous avez une remarque à nous faire sur le fonctionnement de la plateforme ? Vous souhaitez nous apporter une suggestion d'amélioration ? Ecrivez nous !*

**[www.studea.fr/nous-contacter](https://www.studea.fr/nous-contacter)**

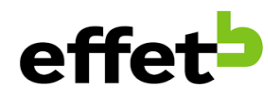

STUDEA est une solution digitale développée par l'entreprise innovante Effet B